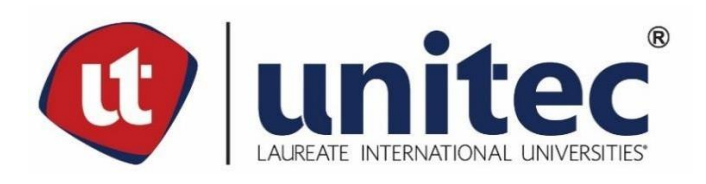

# **UNIVERSIDAD TECNOLÓGICA CENTROAMERICANA**

# **FACULTAD DE INGENIERÍA**

**PROYECTO II**

# **INFORME PRÁCTICA PROFESIONAL**

# **IIA TECNOLOGIAS ESPECIALIZADAS S.A.**

**PREVIO A LA OBTENCIÓN DEL TÍTULO DE:** 

**INGENIERO CIVIL**

**PRESENTADO POR:**

**21641099 EDUARDO ANDRÉS CONTRERAS HERRERA**

**ASESOR:**

**ING. HECTOR PADILLA**

**CAMPUS UNITEC SAN PEDRO SULA** 

**11 DE MAYO DEL 2021**

**UNIVERSIDAD TECNOLÓGICA CENTROAMÉRICANA**

# **UNITEC**

# **RECTOR**

# **MARLON ANTONIO BREVÉ REYES**

**VICERRECTOR ACADÉMICO** 

**DESIRÉE TEJADA CALVO**

**SECRETARIO GENERAL ROGER MARTÍNEZ MIRALDA**

**VICEPRESIDENTA CAMPUS SAN PEDRO SULA** 

**CARLA MARÍA PANTOJA ORTEGA**

**JEFE ACADÉMICO CARRERA INGENIERÍA CIVIL** 

**HÉCTOR WILFREDO PADILLA**

# **TRABAJO PRESENTADO EN CUMPLIMIENTO DE LOS REQUISITOS**

**EXIGIDOS PARA OPTAR AL TÍTULO**

**INGENIERO CIVIL**

**ASESOR METODOLÓGICO FASE II**

**"ING. HECTOR PADILLA"**

**DERECHOS DE AUTOR**

**©Copyright 2020**

**EDUARDO ANDRÉS CONTRERAS HERRERA** 

**Todos los derechos son reservados**

## **DEDICATORIA**

Dedico este proyecto primeramente a Dios por permitirme culminar mi carrera como ingeniero civil, por haberme dado la fuerza, valentía y sabiduría. Asimismo, a mi familia por apoyarme y a mis amigos por motivarme a seguir adelante, a los ingenieros y maestros de UNITEC por darme las herramientas necesarias con los cuales pude realizar mi proyecto de graduación y con los que saldré adelante en mi vida laboral.

Eduardo Contreras

# **AGRADECIMIENTOS**

Agradezco en primera instancia a Dios, a mi familia y a todos mis docentes quienes estuvieron presente y apoyando en todo momento para realizar este proyecto de graduación de la mejor manera, aportando y compartiendo de sus conocimientos y experiencias.

Agradezco igualmente a Unitec y el departamento de Ingeniería Civil por brindarme los recursos necesarios para el desarrollo del proyecto a lo largo de estos meses, pese a que se llevó a cabo en tiempos de pandemia.

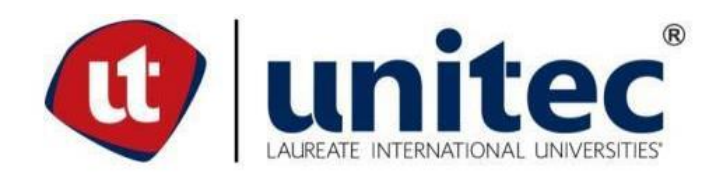

# **RESUMEN EJECUTIVO**

Durante la practica realizada en la empresa IIA Tecnologías Especializadas S.A. en el área de diseño de la Oficina Técnica de dicha empresa, bajo el mando del Ing. Carlos Ortiz, Jefe de Ingeniería, se realizaron múltiples trabajos de análisis estructurales y modelamientos 3D. Se dio apoyo en diferentes tipos de proyectos, analizando y modelando naves industriales, tanques elevados, racks de tuberías, estructuras metálicas, entre otro tipo de proyectos. Para el desarrollo de estos proyectos se utilizaron distintos programas y softwares de análisis y modelamiento que no se habían visto en la universidad. Tales como: Autodesk Advance Steel, Autodesk Robot Structural Analysis, Mathcad, entre que se describen más a detalle en el siguiente informe. Durante once semanas se aprendió y se interactuó en un ambiente diferente al de la universidad que permitió el involucramiento en competencias profesionales en una empresa del rubro de la ingeniería civil para aplicar los conocimientos, métodos y técnicas adquiridas en la universidad a problemas específicos de la profesión, el internamiento a equipos interdisciplinarios, dar a conocer un ámbito de la realidad del país, fortalecer la formación ética y resolver los desafíos profesionales que se presenten.

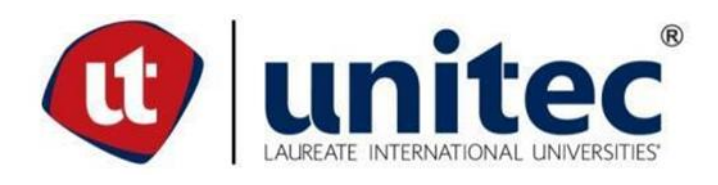

# **ABSTRACT**

During the internship carried out at the company IIA Tecnología Especializadas S.A. In the design area of the Technical Office of said company, under the command of Ing. Carlos Ortiz, Head of Engineering, multiple structural analysis and 3D modeling works were carried out. Support was given in different types of projects, analyzing and modeling industrial buildings, elevated tanks, pipe racks, metal structures, among other types of projects. For the development of these projects, different analysis and modeling programs and software that had not been seen in the university were used. Such as : Autodesk Advance Steel, Autodesk Robot Structural Analysis, Mathcad, among which are described in more detail in the following report. During eleven weeks I have learned and interacted in an environment different from that of the university that allowed the involvement in professional skills in a civil engineering company to apply the knowledge, methods and techniques acquired at the university to specific problems of the profession, internment to interdisciplinary teams, publicize an area of the reality of the country, strengthen ethical training and solve professional challenges that arise.

# **ÍNDICE DE CONTENIDO**

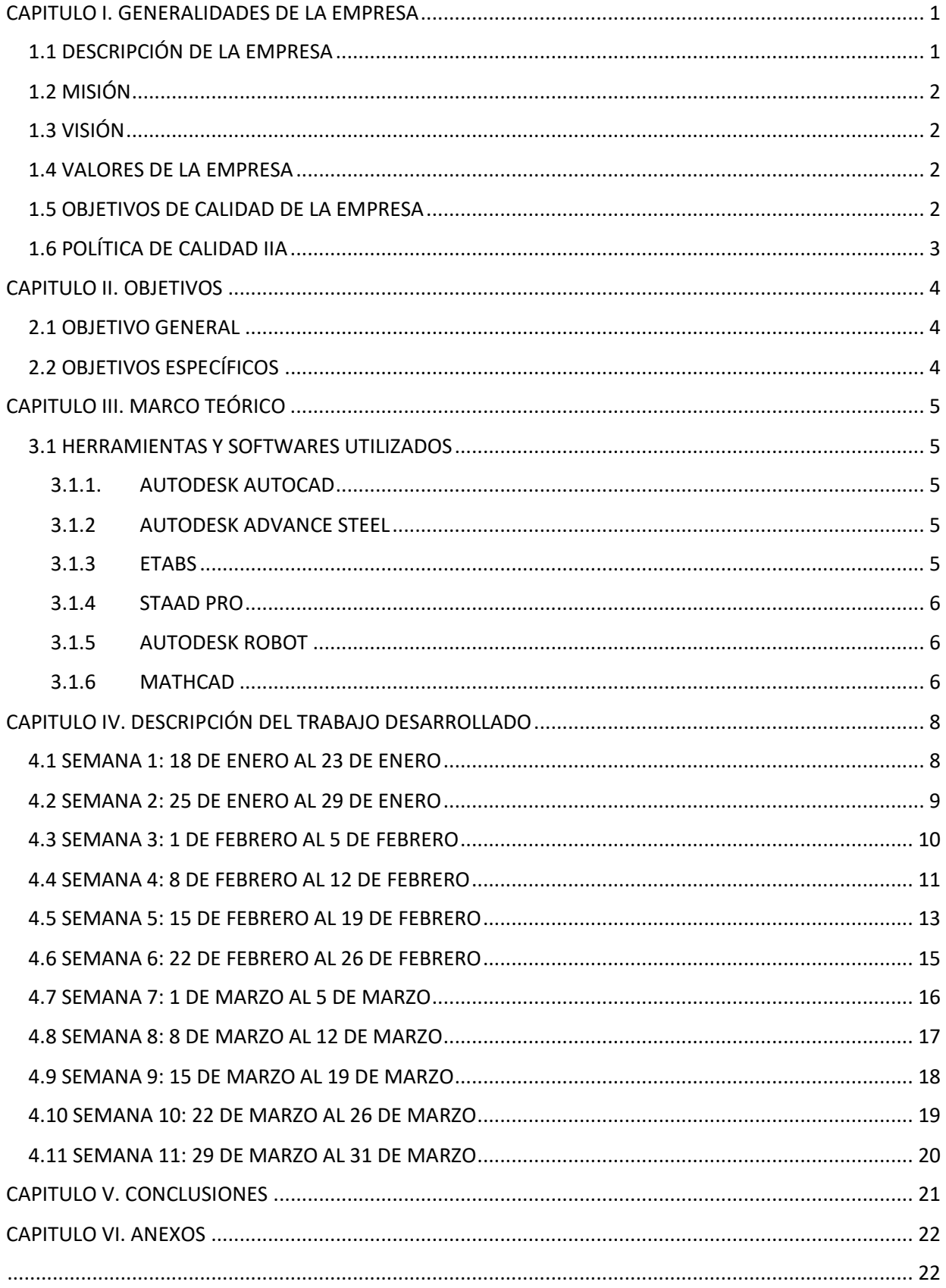

# **ÍNDICE DE ANEXOS**

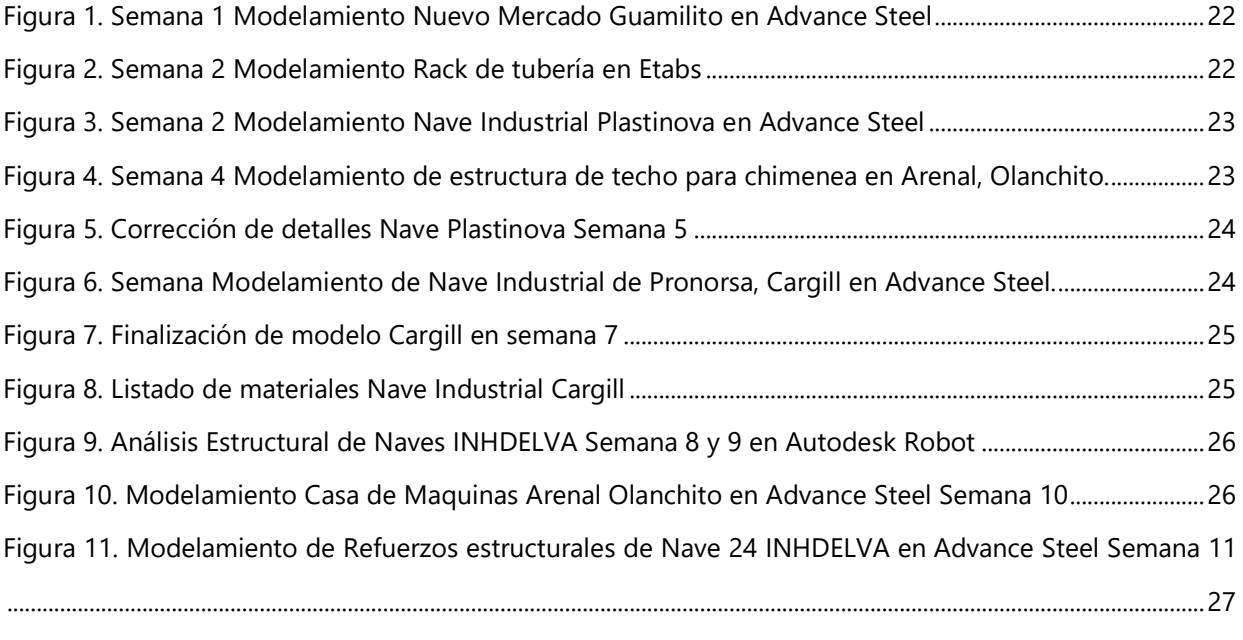

[Figura 12. Listado de Materiales obtenido de Advance Steel en formato de la Empresa IIA semana 11](#page-37-1) ...27

# **GLOSARIO**

- 1. Vigas H: Se denomina perfil HEA o viga de ala ancha y caras paralelas, a los perfiles que tienen sección en forma de H. Las caras exteriores de las alas son perpendiculares al alma, por lo que tienen espesor constante y caras paralelas.
- 2. Viguetas: es parte de un sistema estructural que constituye una losa de entre piso, su función es absorber los esfuerzos de flexión que se presentan en los nervios modulares de la placa de losa; la forma y sentido en que es colocada permite transmitir las cargas de uso funcional hacia la estructura del edificio.
- 3. Conexiones Metálicas: Son como el adhesivo que mantiene las partes de la estructura unidas y permite que absorban las cargas a las que están sometidas. Son pues, un aspecto crítico en el comportamiento de la estructura.
- 4. Columnas de Acero: Son elementos constructivos que se realizan en la fábrica, aunque ocasionalmente en el terreno pueden realizarse sobre ellas modificaciones de cualquier clase. Por ejemplo, fundaciones, que, de hecho, suelen ser más sencillas con las columnas de acero que con las de hormigón debido a su menor peso.
- 5. Vigas: Son barras que trabajan a flexión. Frente a acciones determinadas, sus fibras inferiores están sometidas a tracción, mientras que las superiores, a compresión. Los esfuerzos axiles, al actuar a una distancia de la fibra neutra de la barra, provoca un esfuerzo de momento flector (fuerza x distancia).
- 6. Vigas IPE: El perfil IPE es un producto laminado cuya sección normalizada tiene forma de doble T también llamado I y con el espesor denominado europeo.
- 7. Pipe Racks: Un rack de tubería es la arteria principal de una unidad de proceso. Los racks de tuberías transportan tuberías de proceso y de servicios públicos y también pueden incluir bandejas para instrumentos y cables, así como equipos montados sobre todos estos.

### **CAPITULO I. GENERALIDADES DE LA EMPRESA**

<span id="page-11-0"></span>En el siguiente capítulo se brinda una pequeña descripción de la empresa donde se llevó a cabo lo que es la práctica profesional para la carrera de Ingeniería Civil.

## <span id="page-11-1"></span>**1.1 DESCRIPCIÓN DE LA EMPRESA**

La Sociedad IIA Tecnologías Especializadas S.A. es una empresa dedicada a la producción de equipos hidromecánicos para acueductos y plantas de producción de energía, sea hidroeléctricas o eólicas, utilizando maquinas industriales y equipos especializados de rigurosa calidad y con normas internacionales. La compañía diseña y produce todo tipo de obras para el sector de la energía hidráulica y construcción, especialmente productos relacionados con el abastecimiento de agua y acueductos, y estructuras en general.

IIA Tecnologías Especializadas S.A. cuenta con una oficina de diseño en Italia, y una fábrica de Producción ubicada en el Parque INHDELVA en la ciudad de Choloma, Honduras a 50 km de Puerto Cortes, con un área de Construcción de 10,000 m2 y patio disponible con más de 21,000 m2. La capacidad de ingeniería de la IIA en el sector hidroeléctrico y con la adquisición de trabajos importantes en esta área, fue el incentivo para construir una fábrica de producción en Choloma para los mercados Centro y Sur Americano.

I.I.A. conocedora del alto nivel de calidad y seguridad que se debe garantizar en este rubro se ha hecho acreedora de importante equipo tecnológico de vanguardia para la fabricación e implementación de sus productos y servicios, mismos que le permiten estar por enfrente de sus competidores y que le da un valor agregado a la compañía ya que el tiempo de desarrollo lo minimiza al máximo y su tiempo de entrega es más ágil.

La empresa diseña y produce todas las obras electromecánicas correspondientes al sector de la energía hidroeléctrica y en particular a las obras de toma y conducción de agua. Esto implica que la gama varía desde los productos más clásicos (compuertas, ataguías, vigas pescadoras, puentes grúas, rejillas, limpia rejillas, blindajes, tuberías, bifurcaciones, reducciones, válvulas de seguridad, de máquinas, de disipación, jet cone valve de alivio, de desgaste, de anti vacío y de purga de aire, manholes, puertas blindadas, juntas de dilatación, juntas de desmontaje), a los productos más específicos de cada instalación como sistemas especiales de levantamiento (extractores), cámara de maniobras, coberturas especiales, puentes, equipos para los montajes en obra, equipos para talleres , elevadores verticales e inclinados, escaleras especiales, tanques, puentes, etc.

## <span id="page-12-0"></span>**1.2 MISIÓN**

La misión de esta empresa es la siguiente:

"Somos una empresa dedicada al diseño, producción y montaje de equipos hidromecánicos para acueductos, plantas de producción de energía hidroeléctrica energías renovables, estructuras para puentes y edificios con presencia en Latinoamérica. Brindamos servicio completo en proyectos a través de procesos certificados, con personal calificado y comprometido hacia resultados eficientes y efectivos en calidad y costo razonable, fomentando el bienestar laboral con la participación activa de sus miembros".

## <span id="page-12-1"></span>**1.3 VISIÓN**

La visión de esta empresa es la siguiente:

"Posicionar a IIA-TECH como la empresa líder en suministro de proyectos de equipos hidromecánicos para acueductos, plantas de producción de energía hidroeléctrica, energías renovables en Latinoamérica a través de la mejora continua de sus procesos en beneficio de sus colaboradores, clientes, accionistas y la comunidad en general".

## <span id="page-12-2"></span>**1.4 VALORES DE LA EMPRESA**

Los valores de la empresa son los siguientes:

- HONESTIDAD
- RESPETO
- RESPONSABILIDAD
- MEJORA CONTINUA

## <span id="page-12-3"></span>**1.5 OBJETIVOS DE CALIDAD DE LA EMPRESA**

- 1. Crecimiento rentabilidad y sostenibilidad.
- 2. Mejora continua de los procesos.
- 3. Responsabilidad social empresarial.

## <span id="page-13-0"></span>**1.6 POLÍTICA DE CALIDAD IIA**

La política de calidad es algo importante en una empresa y para IIA es la siguiente:

"IIA Tecnologías Especializadas S.A. de C.V. somos una empresa multinacional dedicada al diseño, producción, y montaje de equipos hidromecánicos para acueductos, plantas de producción de energía hidroeléctrica, energías renovables, estructuras para puentes y edificios.

Estamos comprometidos con la mejora continua de nuestro sistema de gestión de calidad a través de procesos certificados y productos orientados a dar cumplimiento a los requerimientos del cliente y aumentar su satisfacción. Mejora continua de los procesos. Desarrollo del bienestar social. El cumplimiento de las normas técnicas internacionales y requisitos aplicables a nuestros procesos y productos, procurando obtener los niveles de crecimiento, rentabilidad y sostenibilidad requeridos por los accionistas.

# **CAPITULO II. OBJETIVOS**

## <span id="page-14-1"></span><span id="page-14-0"></span>**2.1 OBJETIVO GENERAL**

El objetivo general de esta práctica profesional es el involucramiento en competencias profesionales en una empresa del rubro de la ingeniería civil para aplicar los conocimientos, métodos y técnicas adquiridas en la universidad a problemas específicos de la profesión, el internamiento a equipos interdisciplinarios, dar a conocer un ámbito de la realidad del país, fortalecer la formación ética y resolver los desafíos profesionales que se presenten.

## <span id="page-14-2"></span>**2.2 OBJETIVOS ESPECÍFICOS**

1. Ampliar los conocimientos teóricos y prácticos en la duración de la práctica.

2. Desarrollar un desempeño eficaz a través de la aplicación de conocimientos y habilidades adquiridos durante la formación académica universitaria.

3. Afianzar una actitud de ética profesional. Relacionados con la disciplina y la profesión.

4. Promover el desarrollo de potencialidades personales tales como creatividad, seguridad y destreza en el desempeño profesional.

## **CAPITULO III. MARCO TEÓRICO**

<span id="page-15-0"></span>En el siguiente capitulo se describen algunas de las herramientas a utilizar dentro del espacio de trabajo.

#### <span id="page-15-1"></span>**3.1 HERRAMIENTAS Y SOFTWARES UTILIZADOS**

#### <span id="page-15-2"></span>3.1.1. AUTODESK AUTOCAD

El programa de AutoCAD ha sido el programa que se introdujo desde muy temprano en la universidad, siendo el más básico para dibujar y realizar cualquier tipo de trabajos. "AutoCAD es un software de diseño asistido por computadora utilizado para dibujo 2D y modelado 3D. Actualmente es desarrollado y comercializado por la empresa Autodesk. El nombre AutoCAD surge como creación de la compañía Autodesk, donde Auto hace referencia a la empresa y CAD a diseño asistido por computadora (por sus siglas en inglés Computer Assisted Design), teniendo su primera aparición en 1982. AutoCAD es un software reconocido a nivel internacional por sus amplias capacidades de edición, que hacen posible el dibujo digital de planos de edificios o la recreación de imágenes en 3D; es uno de los programas más usados por arquitectos, ingenieros, diseñadores industriales y otros. Además de acceder a comandos desde la solicitud de comando y las interfaces de menús, AutoCAD proporciona interfaces de programación de aplicaciones (API) que se pueden utilizar para determinar los dibujos y las bases de datos."

#### <span id="page-15-3"></span>3.1.2 AUTODESK ADVANCE STEEL

El programa Advance Steel también pertenece a la familia de Autodesk, es una aplicación de software CAD para modelado y detallado 3D de estructuras de acero y creación automática de planos de fabricación y listas de materiales. Es muy útil para el modelamieno de estructuras principalmente de acero, lo cual es una herramienta esencial para la empresa IIA.

#### <span id="page-15-4"></span>3.1.3 ETABS

El ETABS es un software excelente en el análisis estructural y dimensionamiento de edificios. ETABS es una herramienta con alta capacidad para el análisis lineal y no lineal, opciones para la experimentación con una amplia gama de materiales, generación de gráficos muy limpios y explicativos, diseños esquemáticos y la generación de informes. ETABS tiene la capacidad de cubrir todos los pasos para el modelamiento, creación y generación de detalles de una estructura.

#### <span id="page-16-0"></span>3.1.4 STAAD PRO

El staad pro es un programa de cálculo de estructuras por elementos finitos, de uso muy intuitivo y con una gran cantidad de opciones y códigos de diseño para el dimensionamiento de todo tipo de estructuras metálicas y de concreto. El programa ofrece distintos tipos de análisis estructural, desde el análisis más básico estático lineal hasta no lineal de 2º orden (p delta), y contemplando también pandeo global y análisis sísmico con un gran nivel de detalle en la obtención de esfuerzos, movimientos, tensiones y ratios de aprovechamiento de la estructura.

#### <span id="page-16-1"></span>3.1.5 AUTODESK ROBOT

El software de diseño estructural de Autodesk, Robot Structural Analysis Professional, es un software de análisis de elementos finitos adecuado para ingenieros que requieren una solución de análisis estructural que les permita modelar, analizar y diseñar una variedad de materiales como estructuras de acero y estructuras de hormigón según eurocódigos, códigos estadounidenses y estándares británicos entre otros. Esta solución integral de software de diseño de ingeniería estructural permite una operatividad BIM mejorada tanto dentro de la colección AEC como en otro software, lo que permite a los ingenieros mejorar y optimizar sus diseños con una comunicación completa entre paquetes, lo que finalmente agiliza el proceso de diseño y permite la trazabilidad de los cambios de diseño en el camino.

#### <span id="page-16-2"></span>3.1.6 MATHCAD

Mathcad es un software de computadora diseñado principalmente para la verificación, validación, documentación y re-uso de cálculos de ingeniería. Mathcad es un entorno de documentación técnica con prestaciones de cálculo numérico y simbólico, que permite explorar problemas, formular ideas, analizar datos, modelar y chequear escenarios, determinar la mejor solución, como así también documentar, presentar y comunicar los resultados. Algunas de las capacidades matemáticas de Mathcad están basadas en parte del código del programa algebraico Maple (Núcleo MathSoft de Maple o Mathsoft Kernel Maple, MKM). MathCad se encuentra organizado como una hoja de trabajo, en las que las ecuaciones y expresiones se muestran gráficamente, no como simple texto.

Dentro de las capacidades de MathCad se encuentran:

- Resolver ecuaciones diferenciales con varios métodos numéricos
- Graficar funciones en dos o tres dimensiones
- El uso del alfabeto griego (letras griegas mayúsculas y minúsculas)
- Cálculo de expresiones simbólicas
- Operaciones con arreglos (vectores y matrices)
- Solución simbólica de un sistema de ecuaciones
- Encontrar la gráfica (la curva de tendencia) de un grupo de datos
- Implementación de subprogramas
- Encontrar raíces de polinomios y funciones
- Funciones estadísticas y distribuciones de probabilidad
- Encontrar valores propios o autovalores y vectores propios o autovectores

## **CAPITULO IV. DESCRIPCIÓN DEL TRABAJO DESARROLLADO**

<span id="page-18-0"></span>En el siguiente capítulo se exponen las actividades y asignaciones desarrolladas en la oficina técnica de IIA semana a semana, con el fin de plasmar todo el proceso y desarrollo de la práctica profesional.

#### <span id="page-18-1"></span>**4.1 SEMANA 1: 18 DE ENERO AL 23 DE ENERO**

- Objetivo General:
	- Modelar en Advance Steel nueva estructura de acero para la licitación del nuevo Mercado Guamilito.
- Objetivos Específicos:
	- Obtener peso total de la estructura de acero.
	- Obtener el listado de materiales necesarios para la ejecución de este proyecto.

Esta semana fue asignado el modelamiento del nuevo mercado Guamilito, que está siendo licitado públicamente por la municipalidad de SPS. La municipalidad brindo un juego de planos a todos los licitantes de donde deben guiarse para poder realizar su oferta técnica y económica. En el modelamiento de la estructura se tomó desde el día lunes hasta el día jueves. El día del viernes se revisó la estructura, para luego realizar el levantamiento de materiales y pesos de acero.

Uno de los principales retos esta semana fue el uso del programa Advance Steel ya que no es un programa que se enseñara o utilizara en la universidad. Además de eso fue la obligación de hacer cada una de las conexiones de los elementos de acero que era otro tema que no se manejaba mucho. Algunos de los nuevos conocimientos adquiridos esta semana fueron; El uso del programa Advance Steel, el uso del programa para memorias de cálculo MathCad, los diferentes tipos de conexiones que deben de llevar las vigas, columnas y viguetas en las estructuras de acero. El modelamiento de estas estructuras es algo muy importante, ya que si existe algún error de modelado el listado de materiales no va a ser el correcto. Esto puede ser fatal para cualquier empresa que participe en licitaciones públicas de esta magnitud. Es importante al realizar estos trabajos estar concentrado, ya que un error de cualquier tipo puede ser perjudicial para el proyecto. Realizar varios chequeos del trabajo para así disminuir el riesgo a cometer errores humanos.

#### <span id="page-19-0"></span>**4.2 SEMANA 2: 25 DE ENERO AL 29 DE ENERO**

- Objetivo General:
	- Realizar correcciones del modelo en Advance Steel de la nueva estructura de acero para la licitación del nuevo Mercado Guamilito.
- Objetivos Específicos:
	- Revisión del modelo, arreglos de "Clash Check" ("Collision Check").
	- Obtener nuevamente el listado y peso de los materiales ya con el modelo revisado y corregido junto al Ing. Ortiz.

En esta semana de la práctica profesional, se retomó el tema y asignación de la primera semana del 18 al 23 de enero. Al momento de la revisión del modelaje en Advance Steel existieron algunas modificaciones y correcciones que se tenían que realizar en el modelo. Algunas de las modificaciones fueron hechas por el Ing. Ortiz, ya que con su experiencia tomo la decisión de hacer algunos cambios a la estructura con respecto a lo que venia plasmado en el juego de planos realizado por la Municipalidad de San Pedro Sula. El ingeniero indico los cambios que se tenían que hacer, como por ejemplo posiciones de barras con sus placas, algunas longitudes de vigas que se tenían que acortar para un mejor detalle en el listado de planos, entre otras modificaciones hechas por él.

Posteriormente de estas modificaciones se tuvo que ver el tema de las correcciones y los arreglos que se tenían que realizar por el tema del "Collision Check" o "Clash Check". El programa de Advance Steel tiene una herramienta de chequeo de colisiones de elementos. En el momento que se utilizó esta herramienta, el programa evidencio que existían numerosos elementos que estaban insertándose o colisionando entre sí. Al descubrir estos errores se tuvo que revisar cada elemento que estaba mostrando este problema e ir uno por uno modificándolo para erradicar las colisiones. Este fue un proceso muy engorroso y molesto, producto de la inexperiencia en el uso de este programa. Al terminar de revisar que el programa tuviera cero errores por colisión se procedió a obtener el listado y peso final para poder realizar lo que es la oferta técnica para este proyecto de licitación del nuevo Mercado Guamilito.

#### <span id="page-20-0"></span>**4.3 SEMANA 3: 1 DE FEBRERO AL 5 DE FEBRERO**

- Objetivo General:
	- Modelaje de Nave Industrial PLASTINOVA, diseño y análisis de Rack de Tubería.
- Objetivos Específicos:
	- Modelar y realizar listado de materiales nave industrial.
	- Realizar diseño y análisis para rack de tubería metálico.

En esta semana de trabajo en la práctica profesional, hubo dos asignaciones, a principios de la semana el modelaje de una nave industrial para la empresa de Plastinova ubicada en el parque industrial de BONISA en Villanueva. Durante los primeros dos días de la semana se realizó el modelamiento de la estructura y el levantamiento de materiales necesarios para la obra. Al terminar el modelamiento y el levantamiento de los materiales de Plastinova, el segundo trabajo de la semana fue asignado. Esta asignación era el modelamiento, diseño y análisis para un rack de tubería o PIPE RACK. Un rack de tubería es la arteria principal de una unidad de proceso. Los racks de tuberías transportan tuberías de proceso y de servicios públicos y también pueden incluir bandejas para instrumentos y cables, así como equipos montados sobre todos estos.

Para llevar a cabo el diseño y el análisis de este rack de tuberías, se utilizó el programa de ETABS. Luego del modelado en el ETABS se analizaron los resultados y se realizó una memoria de cálculo para enviar al cliente. Al no saber lo que era un rack de tuberías el diseño fue algo que no se había trabajado anteriormente y se convirtió en nuevos conocimientos, con la ayuda del Ing. Ortiz, se llevó a cabo este diseño y se aprendió algo nuevo. Los nuevos conocimientos adquiridos fueron los siguientes; el diseño para un rack de tuberías, el uso de vigas catálogos europeos. (IPE, HEA), el uso para un rack de tuberías, ampliación de conocimientos para modelamientos de naves industriales en el programa Advance Steel. Esta semana de práctica profesional fue muy productiva ya que se avanzó en dos diferentes proyectos los cuales fueron interesantes y demandantes. Se adquirieron nuevos conocimientos en proyectos que no se estudiaron durante la carrera. Como recomendación para esta semana siempre hacer preguntas a los ingenieros más experimentados, ya que cualquier error en este tipo de proyectos pueden significar serios problemas ya sea para los ingenieros o la empresa.

#### <span id="page-21-0"></span>**4.4 SEMANA 4: 8 DE FEBRERO AL 12 DE FEBRERO**

- Objetivo General:
	- Modelaje de Techo de Chimenea, diseño y análisis de Rack de Tubería.
- Objetivos Específicos:
	- Modelar y realizar listado de materiales techo para chimenea.
	- Correcciones a diseño y análisis para rack de tubería metálico.

En esta semana de trabajo en la práctica profesional, hubo dos asignaciones, a principios de la semana se asignó el modelaje de un techo para chimenea para la represa hidroeléctrica Arenal. El proyecto hidroeléctrico Arenal está ubicado en los municipios de Arenal y Olanchito, departamento de Yoro, en el norte la República de Honduras.

El proyecto hidroeléctrico aprovecha las aguas del Río Yaguala. Las obras prevén la construcción de una presa arco-gravedad en RCC de 93.5 m de altura desde la cimentación hasta el labio de vertido del aliviadero (H=100 m hasta la coronación). La presa tiene un volumen de  $270'000$  m<sup>3</sup> mientras que el embalse presenta una capacidad de aprox.  $72'000'000$  m<sup>3</sup>. Los trabajos también incluyen una obra de toma aguas arriba de la presa, un túnel de derivación con sección tipo de herradura, de 28.5 m<sup>2</sup> y 4.52 km de longitud, una tubería de acero forzada exterior con 2 conductos de 2.40 m de diámetro y 110 m de longitud cada uno. Además de una casa de máquinas con dos turbinas Francis de eje vertical y dos túneles de derivación del Río Yaguala a emplear durante la construcción, uno de los cuales se convertirá en el desagüe de fondo de la presa. La generación media anual se estima en 230 GWh, considerando un caudal de diseño de  $51 \text{ m}^3$ /s que, al disponer de un salto neto de 129 m aprox., resulta en una potencia instalada en la casa de máquinas de 60 MW aprox. Además, se prevé la instalación de una central de turbinado a pie de presa con capacidad instalada de 1 MW aprox.

El segundo trabajo de la semana fue realizar las correcciones y observaciones hechas por el cliente sobre el modelamiento, diseño y análisis del rack de tubería o PIPE RACK. Un rack de tubería es la arteria principal de una unidad de proceso. Los racks de tuberías transportan tuberías de proceso y de servicios públicos y también pueden incluir bandejas para instrumentos y cables, así como equipos montados sobre todos estos. Este proyecto se ejecutará para una empresa de jugos en Bogotá, Colombia, utilizando parámetros y normativas colombianas en el diseño. Para realizar la cotización se hizo el levantamiento de materiales por medio del programa Advance Steel. Para llevar a cabo el diseño y el análisis del rack de tuberías, se utilizó el programa de ETABS. Luego del modelado del ETABS se analizaron los resultados luego de hacerse las correcciones y observaciones hechas por el cliente a la memoria de cálculo.

#### <span id="page-23-0"></span>**4.5 SEMANA 5: 15 DE FEBRERO AL 19 DE FEBRERO**

- Objetivo General:
	- Afinar el modelo de Nave Industrial del Parque BONISA en Villanueva.
- Objetivos Específicos:
	- Realizar afinamiento de modelo ya que el proyecto paso de ser cotización a un proyecto en proceso.
	- Proceder con la comunicación con los demás compañeros para compartir la información.

Para esta quinta semana, se recibió la noticia que el proyecto realizado en la semana 3 del 1 al 5 de febrero, el modelamiento de la nave industrial para PLASTINOVA en el Parque BONISA, ubicado en Villanueva, había sido adjudicado a la empresa. Haciendo que este pase de ser un proyecto en cotización a ser un proyecto en proceso. Al convertirse un proyecto de cotización a uno en proceso, esto activa un procedimiento interno en la empresa. Se deben de realizar modificaciones en el servidor, donde se encuentra toda la información de todos los proyectos de la empresa, y se debe crear otra carpeta, con un nombre formal donde se pueda encontrar toda la información desde el principio hasta el final del diseño, incluyendo planos de fabricación. Estos últimos los más importantes, por el cual se tenía que hacer un afinamiento al modelamiento. Para poder realizar todos los planos de fabricación que van aprobados por varios departamentos internos de la empresa para poder pasar a planta.

El afinamiento al proyecto se debe a que para la cotización solo se ocupa saber el peso neto del acero a utilizarse, haciendo que el modelo pueda modelarse de una manera no tan estricta. Al ser un proyecto en proceso el modelo debe de realizarse de una manera más "estricta" refiriéndose a que, ya no puede haber elementos montados, lo cual se deben de eliminar mediante constantes "Clash checks" o "collision check" en el programa Advance Steel. Este es un proceso bien meticuloso y engorroso ya que en cada viga joist hay decenas de elementos los cuales deben de ir exactamente dónde van a ir fabricados.

Al ser estos uno de mis primeros trabajos modelados en el Advance Steel, había cientos de problemas con el "Clash check" que debían de solucionarse antes de que poder mandar el modelo a los compañeros dibujantes para la realización de los planos de fabricación en el programa de Autodesk Inventor. Además de ser exigido al máximo a tener la menor cantidad de error ya que este era un proyecto para construirse en estos próximos días. Después de dos largos días, se logró llegar a cero errores en el Clash check y se compartió con los compañeros el modelo para la realización de planos de fabricación lo que luego llevo a tener que estar a disposición para aclarar cualquier duda o consultas por parte de los dibujantes acerca del modelo que yo había realizado. Esta semana de práctica, fue un reto, ya que la exigencia fue máxima por parte del jefe de la Oficina Técnica, ya que, aunque solo se es un practicante, estos son proyectos verdaderos, donde ya no se es visto como un universitario, sino que como un colaborador más de la empresa. Otro punto que se aprendió es que al tener que realizar trabajos en programas de modelamiento, aunque no se deba de trabajar de la manera más estricta, es mucho mejor hacerlo desde el principio como si el proyecto ya ha sido adjudicado o ganado, eso ahorrara mucho tiempo posteriormente.

#### <span id="page-25-0"></span>**4.6 SEMANA 6: 22 DE FEBRERO AL 26 DE FEBRERO**

- Objetivo General:
	- Realizar modelo de Nave Industrial para PRONORSA en CARGILL.
- Objetivos Específicos:
	- Realizar modelamiento en Advance Steel.
	- Obtener levantamiento de materiales neto y bruto para enviar oferta al cliente.

Para esta sexta semana, llego a la oficina técnica un nuevo proyecto de nave industrial para la empresa PRONORSA, en CARGILL. Fue asignado el trabajo de realizar el modelamiento de la nave industrial en el programa de Advance Steel, utilizando un modelo 3D dado por el cliente del programa REVIT, para luego realizar el listado de materiales para la oferta. En la semana solo se pudo avanzar cierta parte del modelamiento ya que esta nave tiene bastantes elementos, se dejó a terminar para la siguiente semana. Esta semana los retos fueron dos. El primero fue que esta nave era un poco más complicada que las realizadas anteriormente, llevaban estructuras diferentes en cada eje que requerían más trabajo. El segundo punto fue el trabajo con el programa de REVIT que no se había interactuado con ese programa anteriormente. Al ser un trabajo complicado este se continuó trabajando la siguiente semana.

#### <span id="page-26-0"></span>**4.7 SEMANA 7: 1 DE MARZO AL 5 DE MARZO**

- Objetivo General:
	- Realizar modelo de Nave Industrial para PRONORSA en CARGILL.
- Objetivos Específicos:
	- Realizar modelamiento en Advance Steel.
	- Obtener levantamiento de materiales neto y bruto para enviar oferta al cliente.

Para esta séptima semana, se continuo el proyecto de nave industrial para la empresa PRONORSA, en CARGILL. Fue asignado la semana pasada el trabajo de realizar el modelamiento de la nave industrial en el programa de Advance Steel, utilizando un modelo 3D dado por el cliente del programa REVIT, para luego realizar el listado de materiales para la oferta. En la semana anterior solo se pudo avanzar cierta parte del modelamiento ya que esta nave tiene bastantes elementos, es por eso por lo que se terminó de modelar en esta semana 7. Al terminar de modelar todos los elementos del modelo, se procedió a realizar un listado de materiales para luego mandarlo al área comercial de la empresa para la oferta económica. Esta semana los retos fueron puntuales, en este caso dos. El primero fue que esta nave era un poco más complicada que las realizadas anteriormente, llevaban estructuras diferentes en cada eje que requerían más trabajo. El segundo punto fue el trabajo con el programa de REVIT que anteriormente nunca se había interactuado con ese programa. Se debe de ser paciente en proyectos de modelado más grandes ya que si se pierde la paciencia por terminar rápido se pueden cometer errores.

## <span id="page-27-0"></span>**4.8 SEMANA 8: 8 DE MARZO AL 12 DE MARZO**

- Objetivo General:
	- Realizar modelo de Naves Industriales en Parque INDEHLVA en ROBOT STRUCTURAL ANALYSIS.
- Objetivos Específicos:
	- Realizar modelo de naves 08B y 06 del parque INDEHLVA en ROBOT.
	- Analizar en el programa si se requiere refuerzos para la instalación de paneles solares en estas naves.
- Para esta 8va semana, fue asignado el modelamiento de dos naves industriales ubicadas en el parque industrial INDEHLVA. Se asignaron las naves 08B y la 06 en ese orden. El objetivo de esta asignación era analizar si la estructura existente resistirá una carga nueva de paneles solares o si se requerirá agregar refuerzos en puntos críticos para llevar a cabo este proyecto. Se partió de unos planos realizados por un contratista que efectuó también el levantamiento topográfico, y de esos planos se realizó el modelo en el programa de ROBOT. En esta semana solo se hizo lo que es el modelamiento de las naves aún no se realizó lo que es el análisis de estas. Los retos encontrados esta semana fue el manejo del programa de Autodesk Robot Structural Analyisis ya que es un programa que aún sigue siendo algo nuevo y falta mucho por conocer. En este tipo de modelos es como se va extendiendo el conocimiento y las diferentes aplicaciones que se pueden usar en este programa. Al realizar estos modelos se deben de hacer de una manera óptima para que el posterior análisis de la estructura de datos exactos.

#### <span id="page-28-0"></span>**4.9 SEMANA 9: 15 DE MARZO AL 19 DE MARZO**

- Objetivo General:
	- Realizar modelo de Naves Industriales en Parque INDEHLVA en ROBOT STRUCTURAL ANALYSIS.
- Objetivos Específicos:
	- Realizar modelo de naves 08B y 06 del parque INDEHLVA en ROBOT.
	- Analizar en el programa si se requiere refuerzos para la instalación de paneles solares en estas naves.

Al igual que la semana ocho, en esta novena semana se siguió el trabajo del modelamiento de las naves Industriales en el Parque de INDEHLVA Norte en el ROBOT STRUCTURAL ANALYSIS. Después de finalizado el modelado de la nave 08B se procedió con el modelado de la nave 06 del parque norte. Una nave de 1920 m2, que momentáneamente no esta en uso, pero se espera que con este proyecto de instalaciones de paneles solares fotovoltaicos esta inversión haga que esta nave sea más atractiva para su alquiler. Además del modelamiento se realizo una visita al parque norte para revisar que los planos brindados por el contratista fueran correctos, y los perfiles utilizados fueran los correctos. Además de tomar fotos de la visita para tener más información del proyecto en el servidor de la empresa donde se crean los folders de todos los proyectos, y se lleva un historial de estos.

#### <span id="page-29-0"></span>**4.10 SEMANA 10: 22 DE MARZO AL 26 DE MARZO**

- Objetivo General:
	- Realizar el modelamiento de la casa de máquinas para el proyecto hidroeléctrico ARENAL.
- Objetivos Específicos:
	- Realizar modelo de una casa de máquinas de las turbinas del proyecto hidroeléctrico que se encuentra en Arenal, Olanchito.
	- Realizar los listados de materiales neto y brutos para la oferta de este proyecto.

Para esta penúltima semana de la práctica profesional en la empresa IIA Tecnologías Especializadas S.A. se asignó un proyecto adicional a la empresa que ya tiene proyectos en proceso en lo que va de la construcción de la represa Hidroeléctrica de Arenal, Olanchito mencionado anteriormente en semanas pasadas. Esta casa de máquinas fue un diseño más sencillo que proyectos anteriores ya que los ejes de la planta constructiva eran uniformes, aunque era una edificación mixta, utilizando perfiles metálicos y secciones de concreto, la parte que le correspondía a la IIA era la de los perfiles metálicos y se procedió solo a modelar esa parte del proyecto. Al terminar el modelamiento de esta estructura diseñada para ser una casa de máquinas de la represa hidroeléctrica en Arenal Olanchito, se procedió a sacar los listados de materiales netos y brutos lo cual al saber utilizar el programa de Advance Steel esto se puede realizar, si se trabajó bien el modelo, de una manera muy fácil y precisa. Los retos encontrados esta semana fue el realizar de manera correcta los listados de materiales utilizando formatos determinados por la empresa ya que esto no había sido asignado en semanas anteriores.

#### <span id="page-30-0"></span>**4.11 SEMANA 11: 29 DE MARZO AL 31 DE MARZO**

- Objetivo General:
	- Realizar el listado de materiales para el Reforzamiento Estructural de una nave.
- Objetivos Específicos:
	- Realizar el listado de materiales para la OF-09 Reforzamiento Estructural de Nave 24-INHDELVA

En esta última semana de la práctica profesional, se asignó llevar acabo un listado de materiales de uno de los primeros proyectos realizados por nuestra persona en el año 2020, cuando aún se estaba solamente en pasantía y no practica profesional. Este proyecto tiene el nombre oficial en el servidor de la empresa denominado "OF-309 Reforzamiento Estructural de Nave 24 INHDELVA". Este proyecto se le modelo toda la estructura de la nave y luego se añadieron los refuerzos. Hoy en día 2021 se asignó realizar el listado de materiales solamente de los refuerzos ya que lo que se pretende en esta nave industrial es la instalación de paneles solares fotovoltaicos en el techo de la estructura original. Luego del análisis estructural se diseñaron los refuerzos de este para que así la estructura original pueda soportar esta nueva carga que no estaba pensada en el diseño original. Así mismo se realizó el listado de materiales utilizando todos los formatos de la empresa por medio de la aplicación Advance Steel. Al finalizar la semana se llegó a la conclusión de la práctica profesional con varios proyectos de oferta realizados, y entre otros ya en proceso de construcción. Un reto encontrado en esta última semana de practica fue la asignación de realizar un listado de corte que se da a la planta para el corte de cada perfil, Angulo, etc. Se usa otro software que también era nuevo y no antes utilizado denominado REALCUT.

# **CAPITULO V. CONCLUSIONES**

- <span id="page-31-0"></span>1. Al termino de las once semanas de esta práctica profesional se logro ampliar los conocimiento teóricos y prácticos que no se tenían antes de estar envuelto en un ambiente laboral profesional.
- 2. Además del conocimiento adquirido en esta etapa de practica profesional se aplicaron los conocimientos y habilidades adquiridas durante toda la formación académica brindada por los catedráticos e ingenieros de la universidad.
- 3. Se afianzo una actitud de ética y profesional, relacionados con la diciplina en la profesión dejando buenos comentarios de parte de los compañeros y jefes de la compañía.
- 4. Se potencio el desarrollo personal de diferentes características tales como la creatividad la seguridad y diferentes destrezas en el desempeño de esta práctica profesional durante la duración en IIA Tecnologías Especializadas S.A.

# **CAPITULO VI. ANEXOS**

<span id="page-32-1"></span><span id="page-32-0"></span>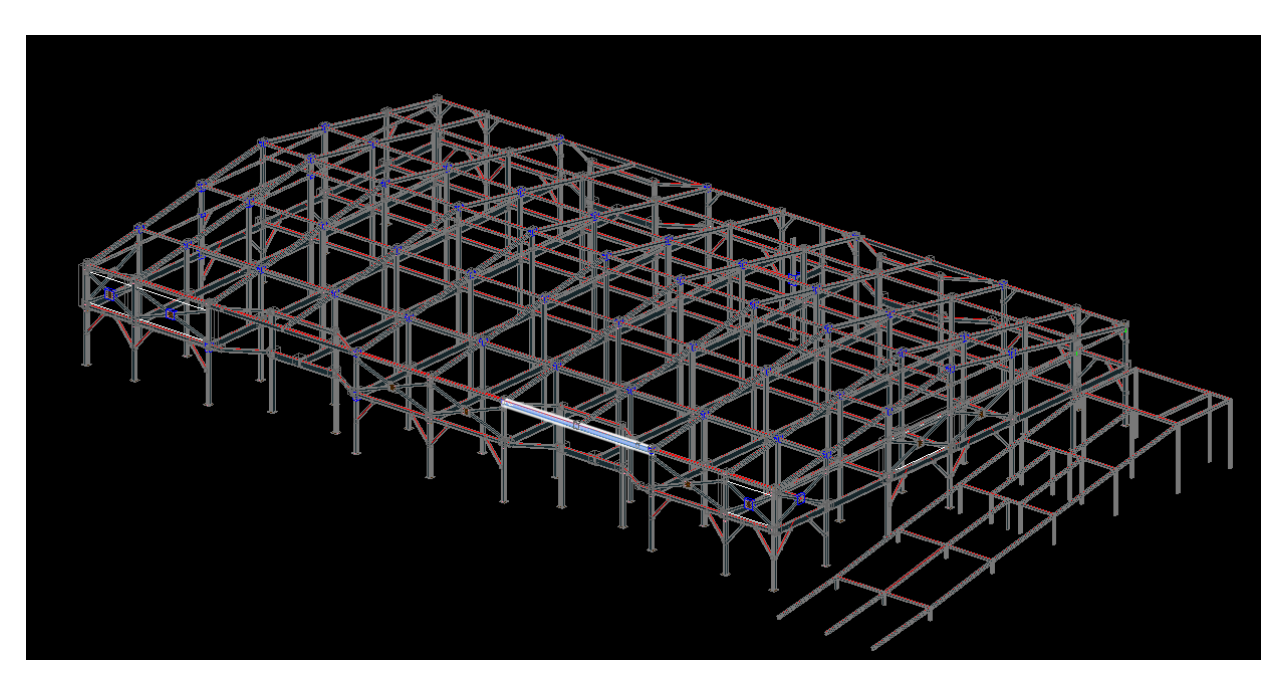

**Figura 1. Semana 1 Modelamiento Nuevo Mercado Guamilito en Advance Steel**

<span id="page-32-3"></span><span id="page-32-2"></span>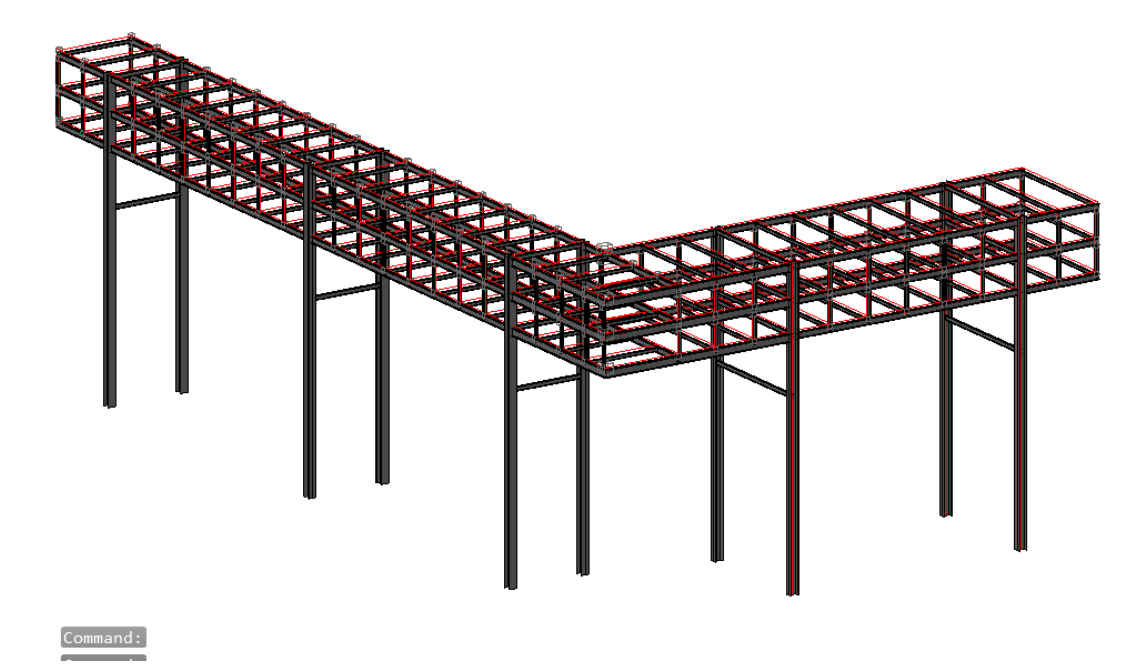

**Figura 2. Semana 2 Modelamiento Rack de tubería en Etabs**

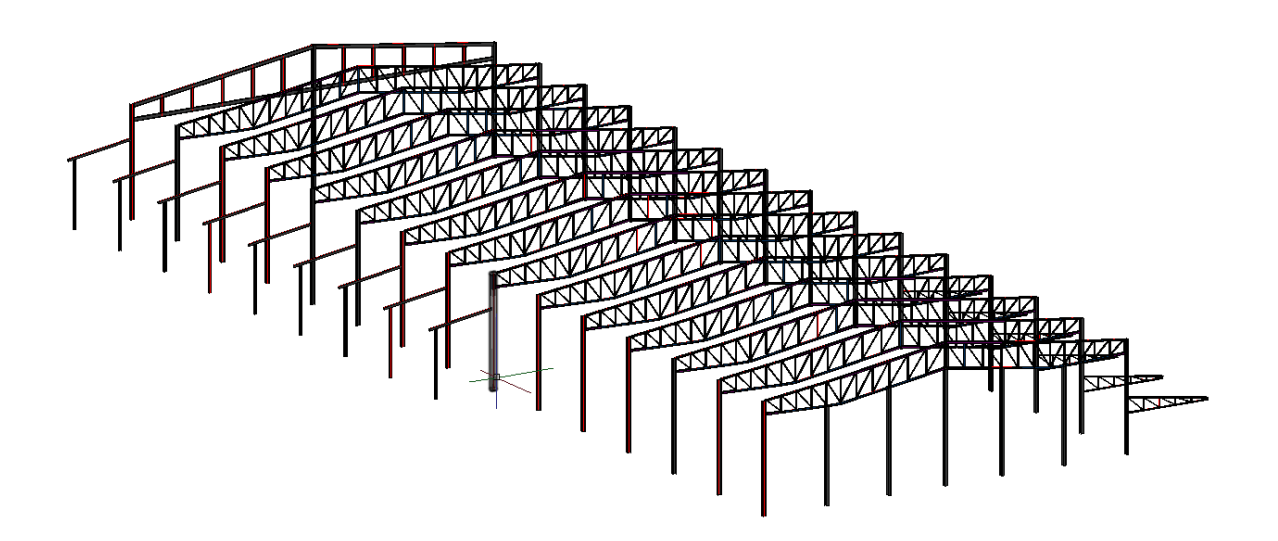

**Figura 3. Semana 2 Modelamiento Nave Industrial Plastinova en Advance Steel**

<span id="page-33-1"></span><span id="page-33-0"></span>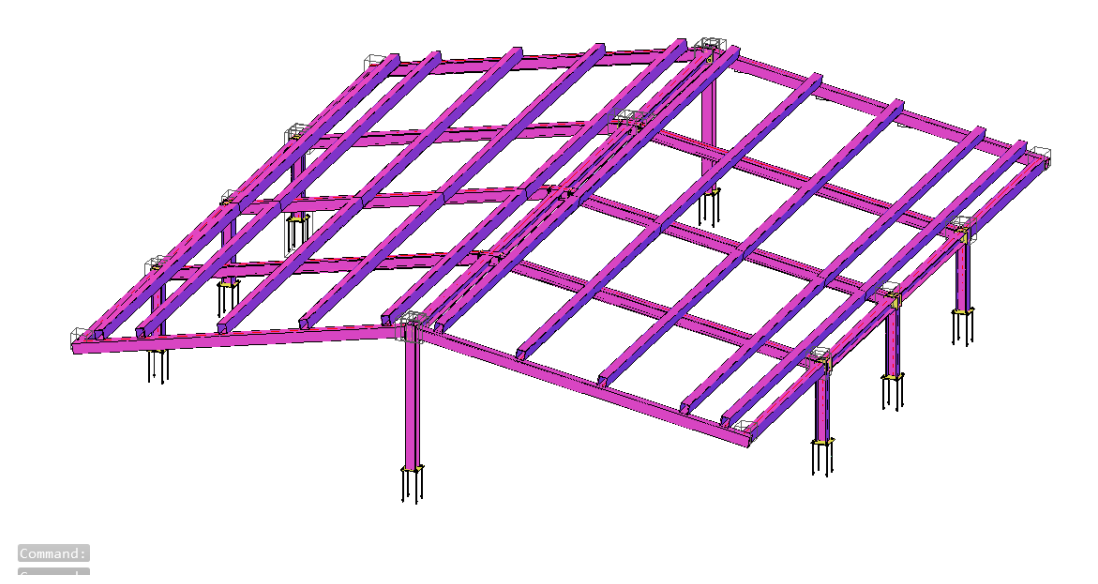

**Figura 4. Semana 4 Modelamiento de estructura de techo para chimenea en Arenal, Olanchito.**

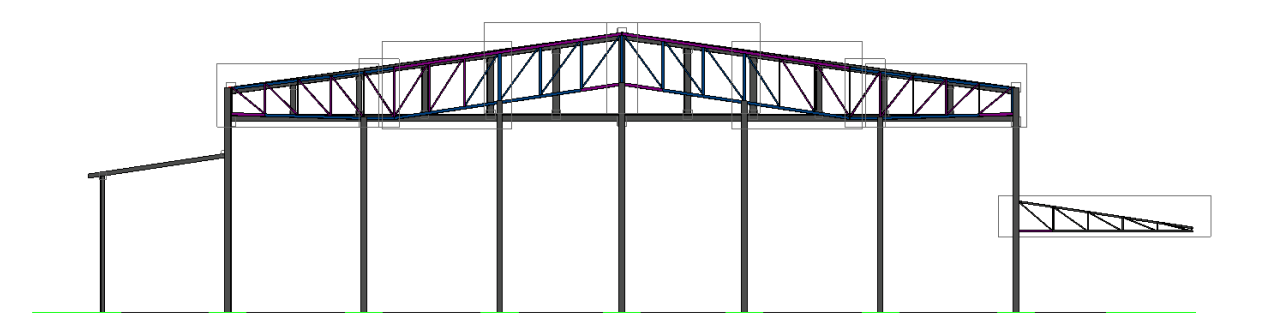

**Figura 5. Corrección de detalles Nave Plastinova Semana 5**

<span id="page-34-0"></span>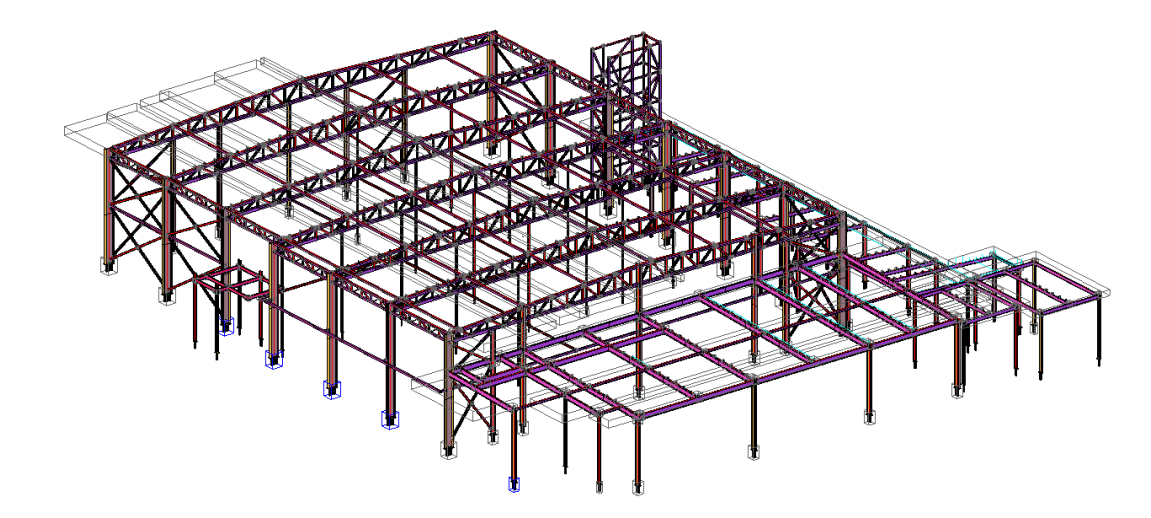

<span id="page-34-1"></span>**Figura 6. Semana Modelamiento de Nave Industrial de Pronorsa, Cargill en Advance Steel.**

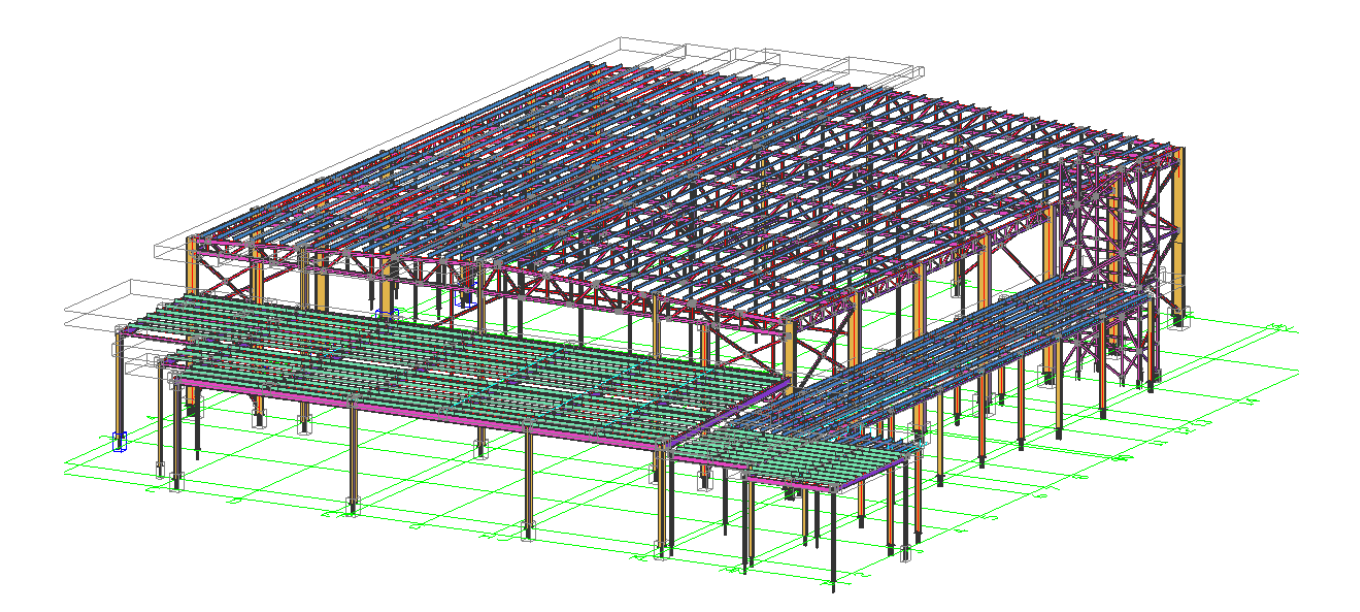

**Figura 7. Finalización de modelo Cargill en semana 7**

<span id="page-35-0"></span>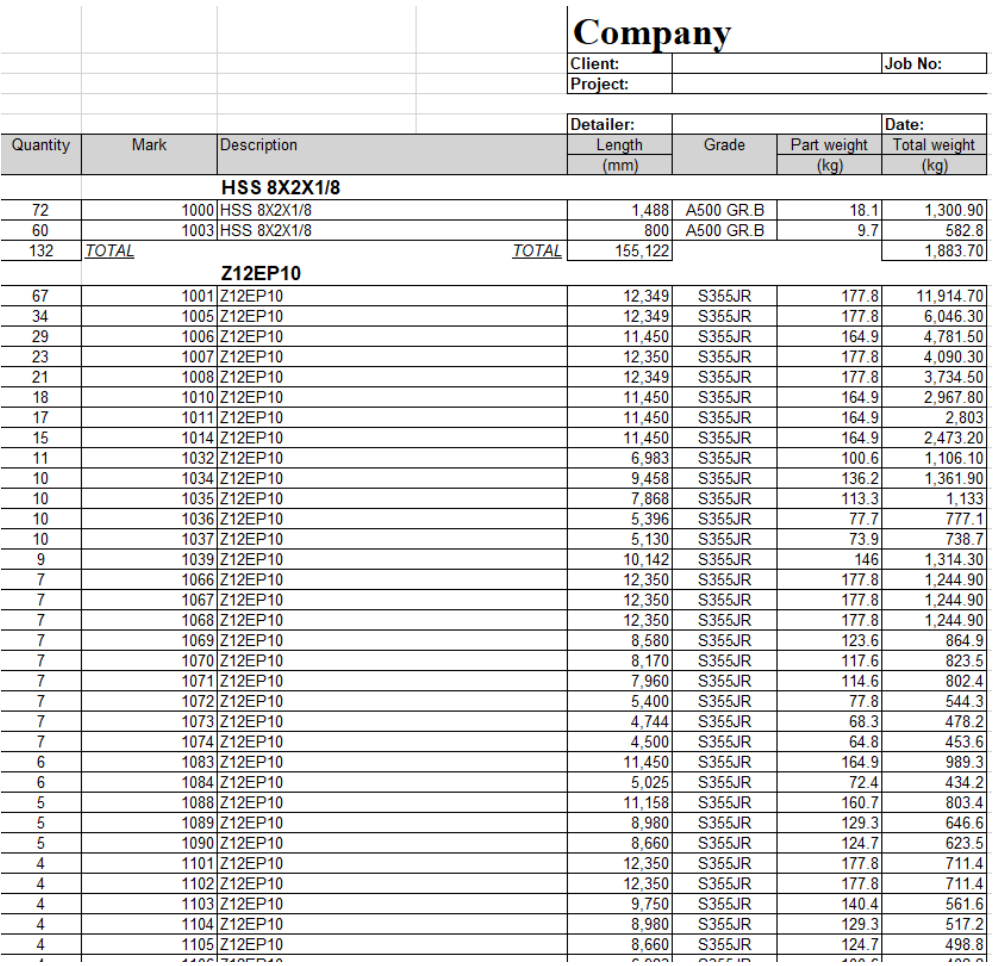

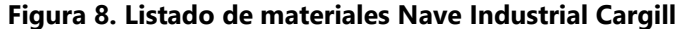

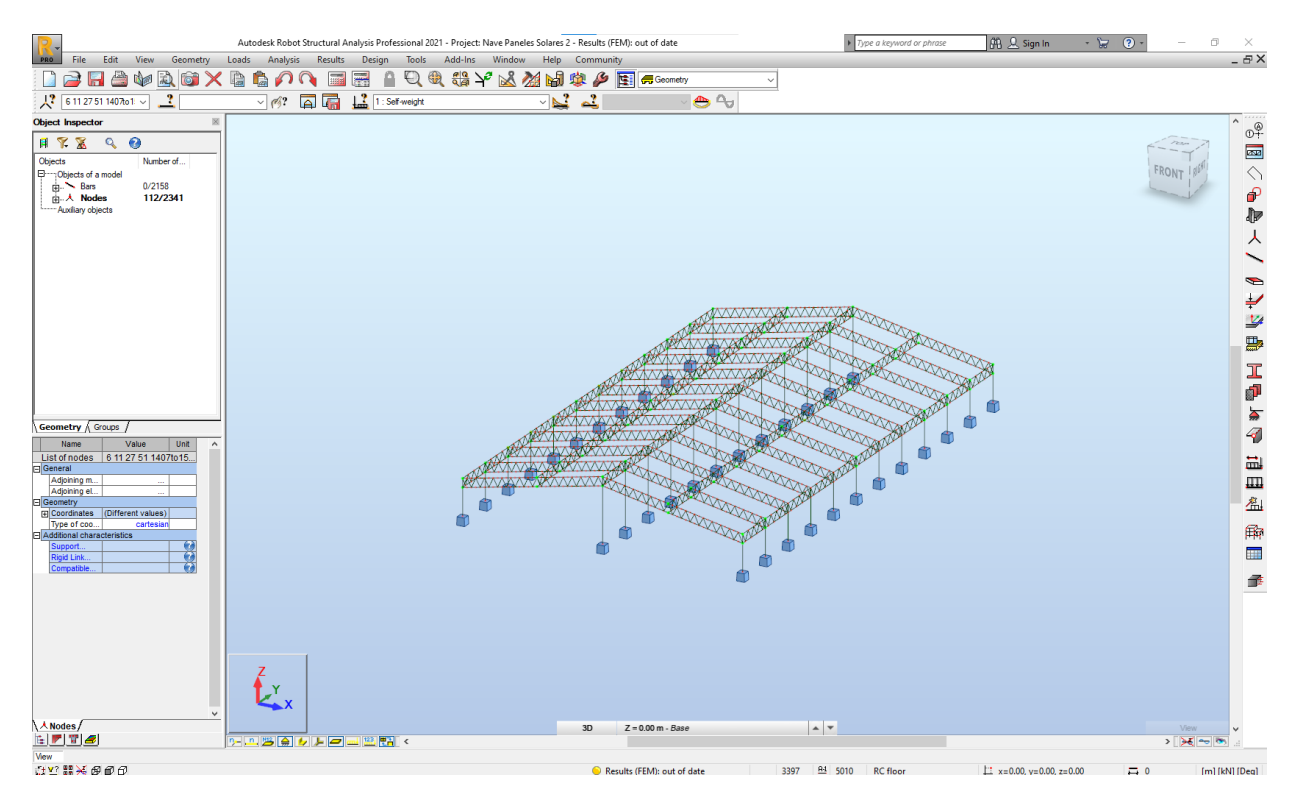

<span id="page-36-0"></span>**Figura 9. Análisis Estructural de Naves INHDELVA Semana 8 y 9 en Autodesk Robot**

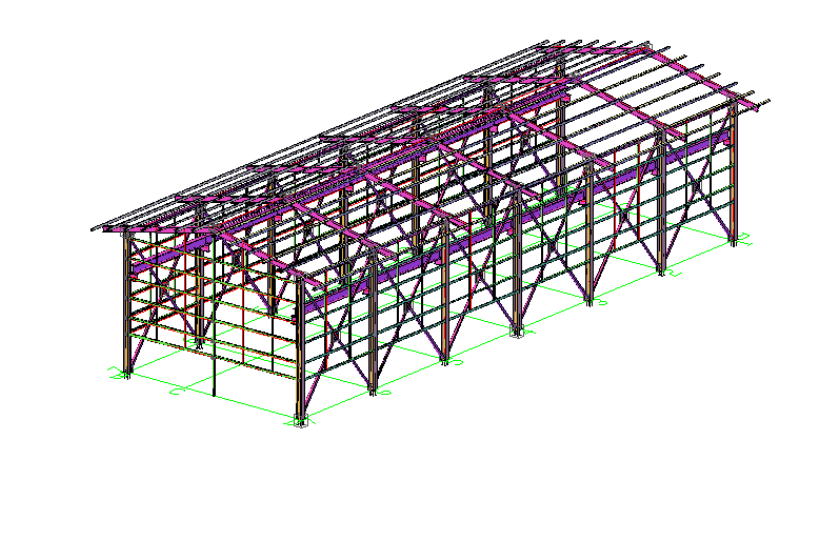

<span id="page-36-1"></span>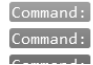

**Figura 10. Modelamiento Casa de Maquinas Arenal Olanchito en Advance Steel Semana 10**

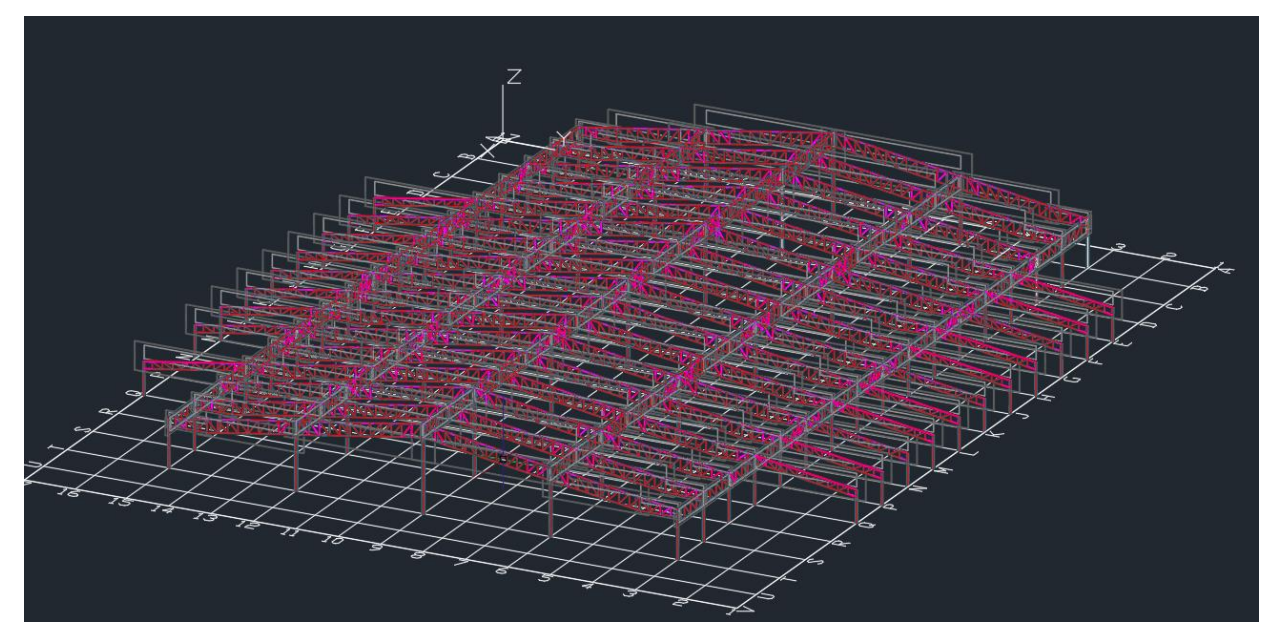

<span id="page-37-0"></span>**Figura 11. Modelamiento de Refuerzos estructurales de Nave 24 INHDELVA en Advance Steel** 

**Semana 11**

|                         |              |                    | <b>IIA-TECH</b> |                                                      |       |             |                     |
|-------------------------|--------------|--------------------|-----------------|------------------------------------------------------|-------|-------------|---------------------|
|                         |              |                    | Client:         | <b>INHDELVA</b>                                      |       |             |                     |
|                         |              |                    | Project:        | OF-309 REFORZAMIENTO ESTRUCTURAL DE NAVE 24-INHDELVA |       |             |                     |
|                         |              |                    |                 |                                                      |       |             |                     |
| 〒湖田内田にお願い時 線解門側田へに線入院入開 |              |                    | Detailer:       | <b>Eduardo Contreras</b>                             |       | Date:       | 24-mar.-21          |
| Quantity                | <b>Mark</b>  | <b>Description</b> |                 | Length                                               | Grade | Part weight | <b>Total weight</b> |
|                         |              |                    |                 | (mm)                                                 |       | (kg)        | (kg)                |
| L38X38X3                |              |                    |                 |                                                      |       |             |                     |
| 204                     |              | 1002 L38X38X3      |                 | 1.426                                                | A36   | 2.6         | 532.4               |
| 136                     |              | 1013 L38X38X3      |                 | 1,682                                                | A36   | 3.1         | 418.5               |
| 68                      |              | 1027 L38X38X3      |                 | 1,946                                                | A36   | 3.6         | 242.2               |
| 68                      |              | 1028 L38X38X3      |                 | 1,945                                                | A36   | 3.6         | 242.1               |
| 68                      |              | 1029 L38X38X3      |                 | 1,432                                                | A36   | 2.6         | 178.2               |
| 68                      |              | 1030 L38X38X3      |                 | 1.056                                                | A36   | 1.9         | 131.4               |
| 68                      | 1031         | L38X38X3           |                 | 872                                                  | A36   | 1.6         | 108.5               |
| 40                      |              | 1041 L38X38X3      |                 | 1.437                                                | A36   | 2.6         | 105.2               |
| 40                      |              | 1042 L38X38X3      |                 | 756                                                  | A36   | 1.4         | 55.3                |
| 760                     | <b>TOTAL</b> |                    | <b>TOTAL</b>    | 1,100,445                                            |       |             | 2,013.80            |
| <b>LOVOV410</b>         |              |                    |                 |                                                      |       |             |                     |

<span id="page-37-1"></span>**Figura 12. Listado de Materiales obtenido de Advance Steel en formato de la Empresa IIA semana** 

**11**